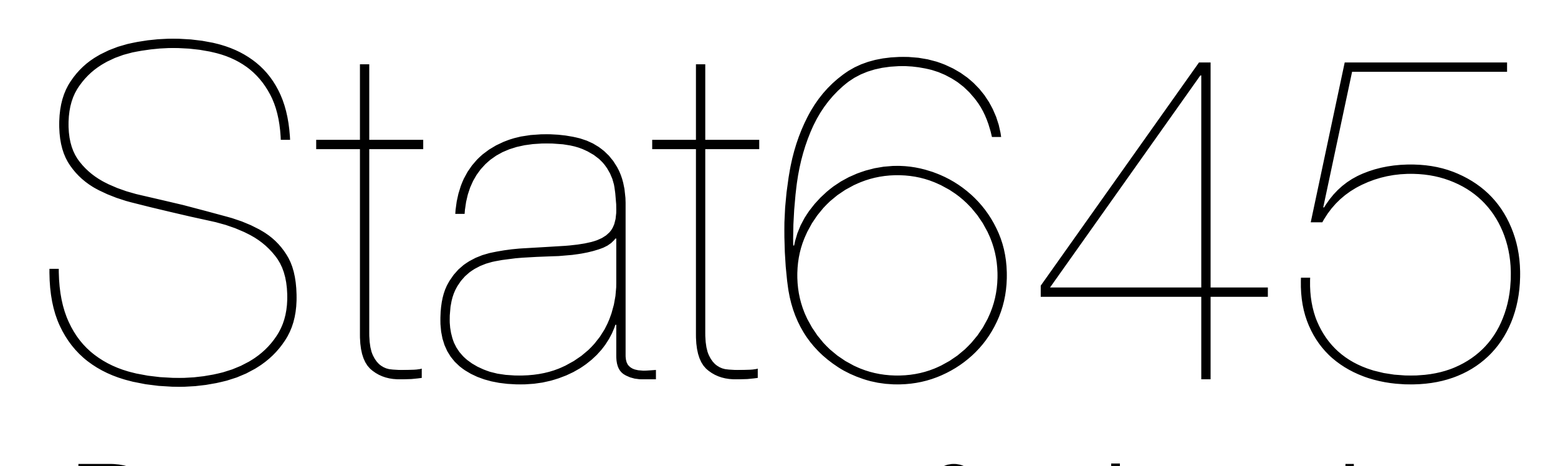

### Data structure & cleaning

### Hadley Wickham

# "Happy families are all alike; every unhappy family is unhappy in its own way." —Leo Tolstoy

"Clean datasets are all alike; every messy dataset is messy in its own way." —Hadley Wickham

# Rectangular data

Pretty much all of the data we deal with is rectangular: has columns and rows.

Statistically, we want variables and observations.

Variables go in columns, observations go in rows (with occasional exceptions)

#### Income Level by Religious Tradition

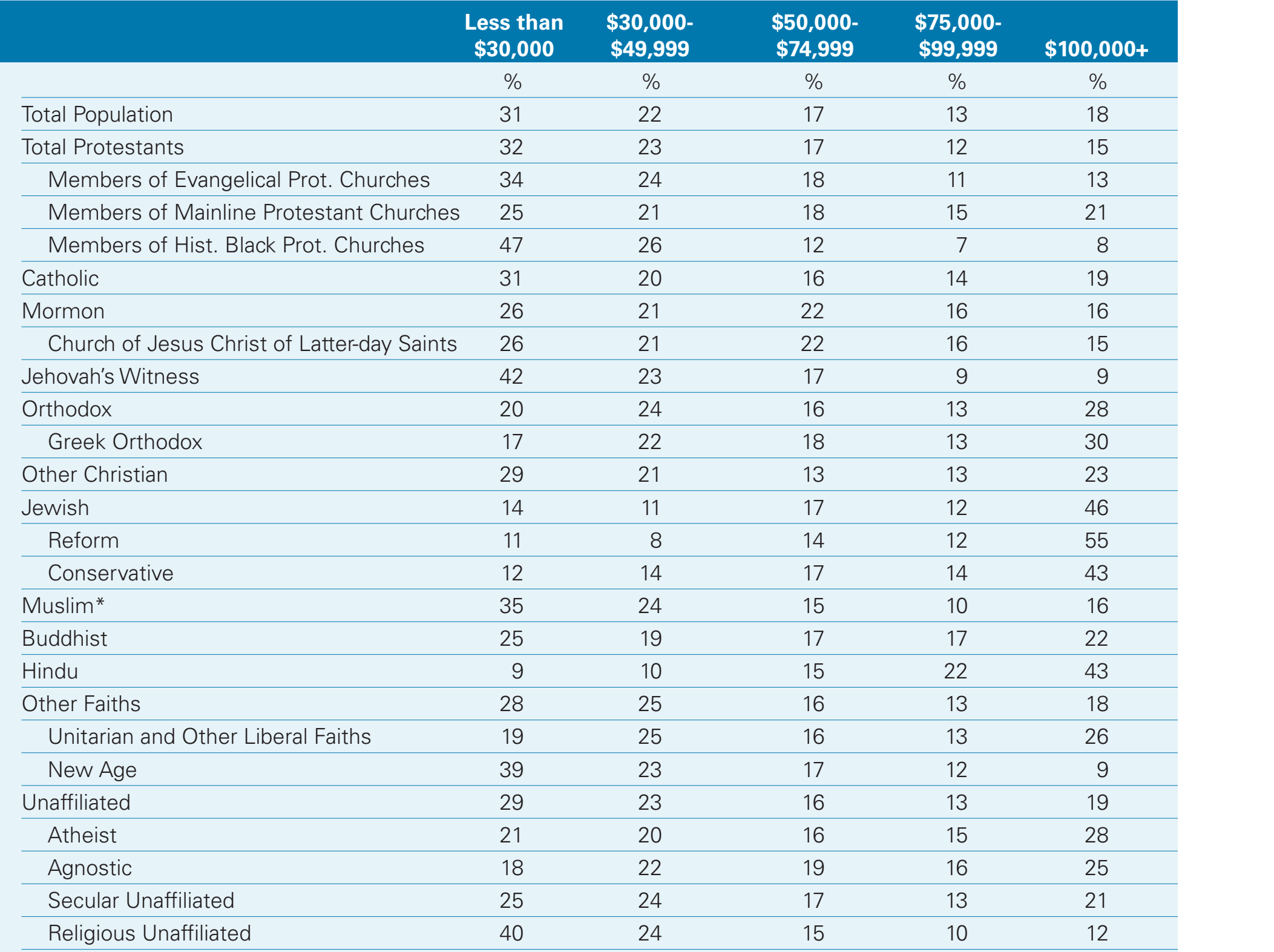

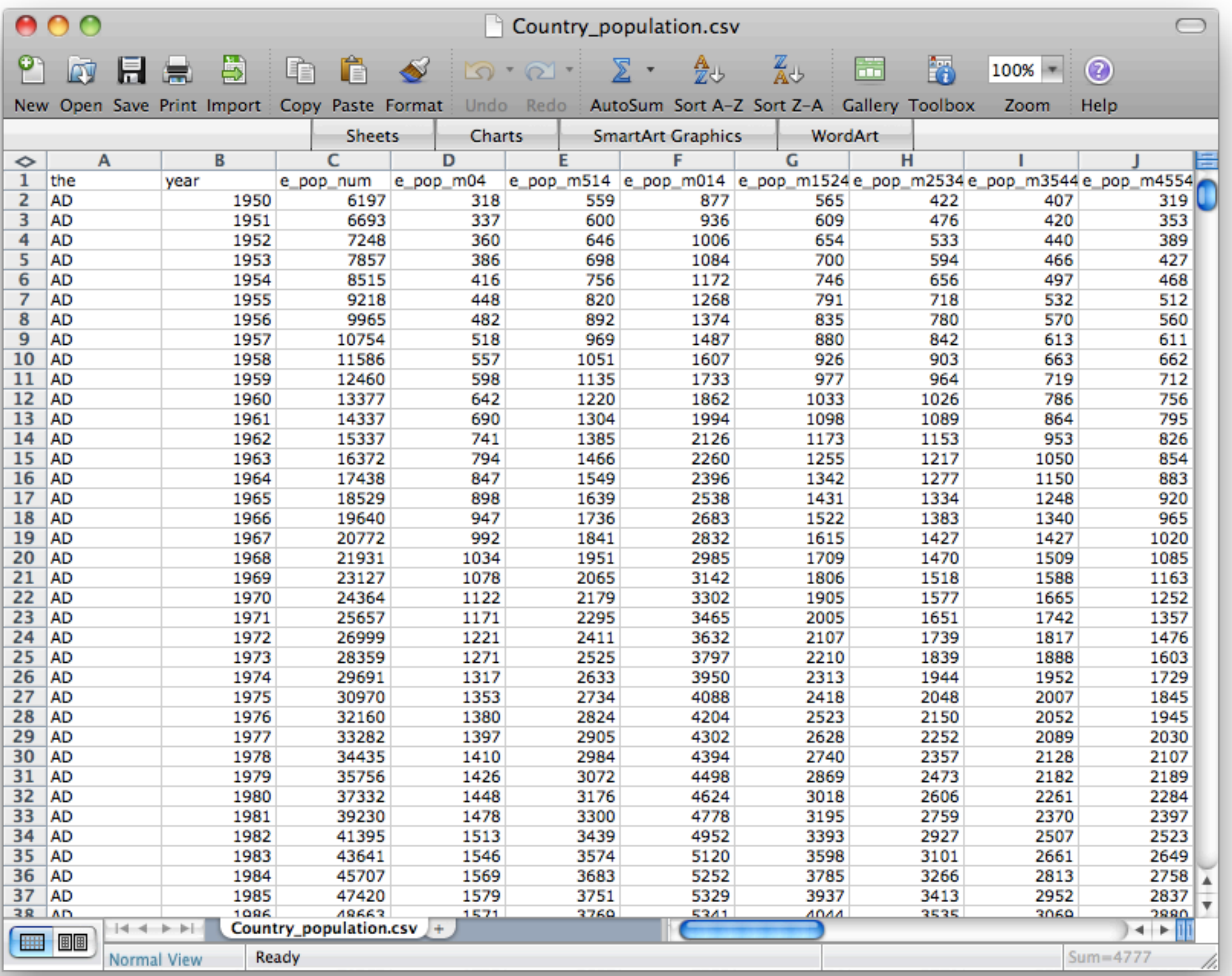

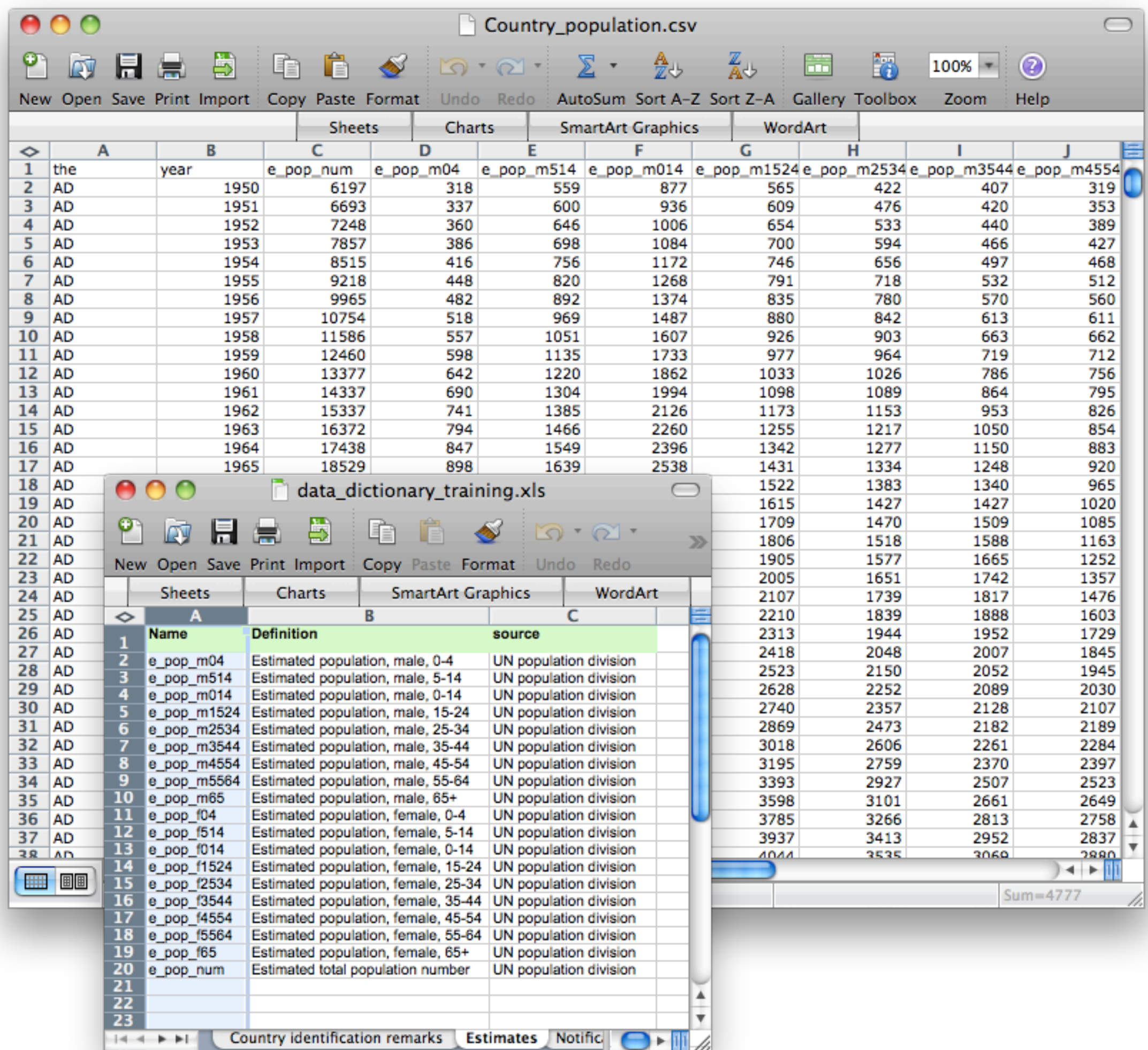

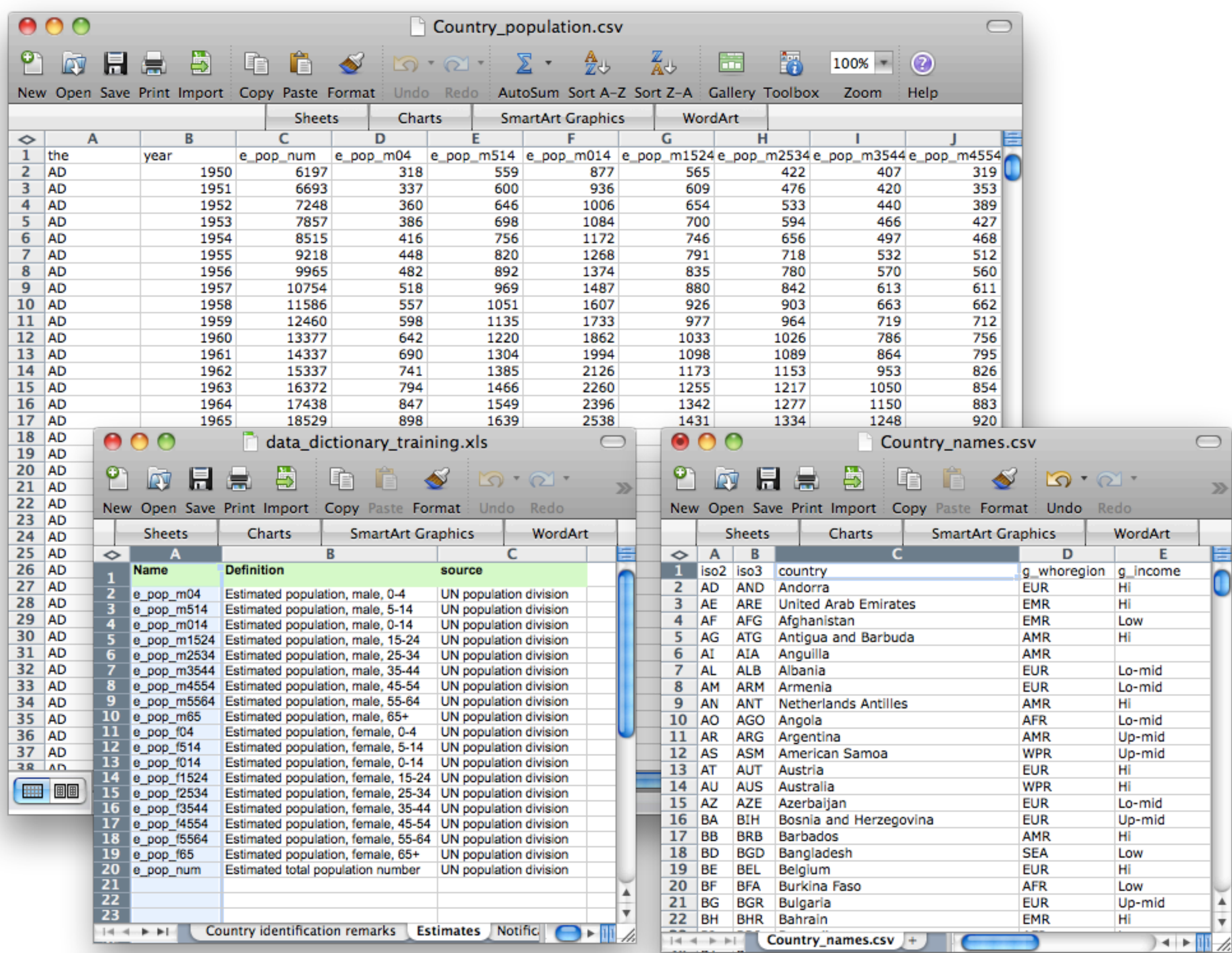

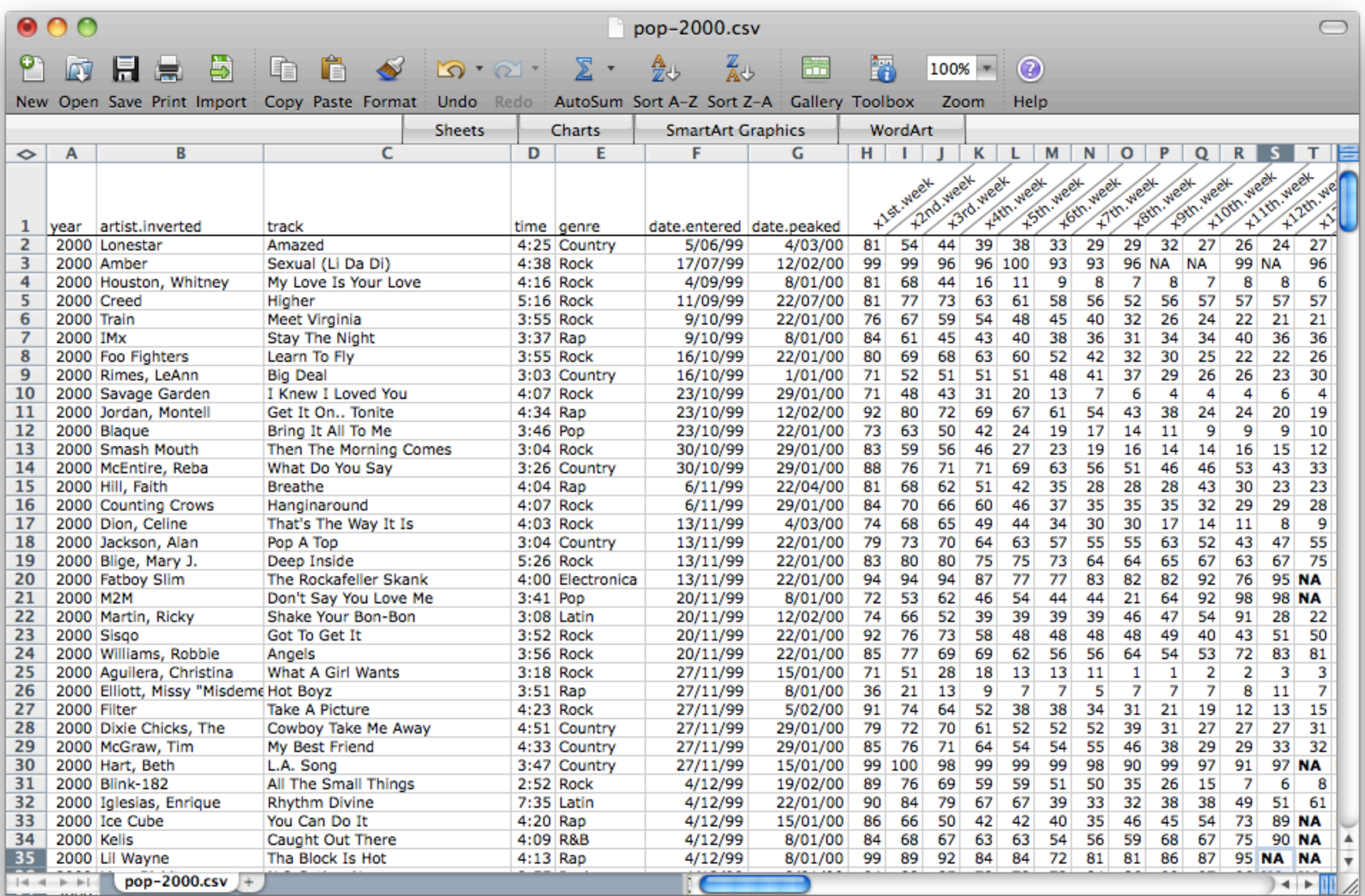

# Common problems

- One variable spread over multiple columns
- One column representing multiple variables
- Both together

- Identify variables
- Melt data to get fix variables spread over multiple columns
- Split apart columns that represent multiple variables (often with join or string operations)
- Convert back to long form, if necessary

- **• Identify variables**
- Melt data to get fix variables spread over multiple columns
- Split apart columns that represent multiple variables (often with join or string operations)
- Convert back to long form, if necessary

# What is a variable?

- "I know it when I see it"
- A variable is a class, not a value: sex is a variable, male and female are values
- Every value in a dataset is either a value or a variable name. Every value is associated with a variable.

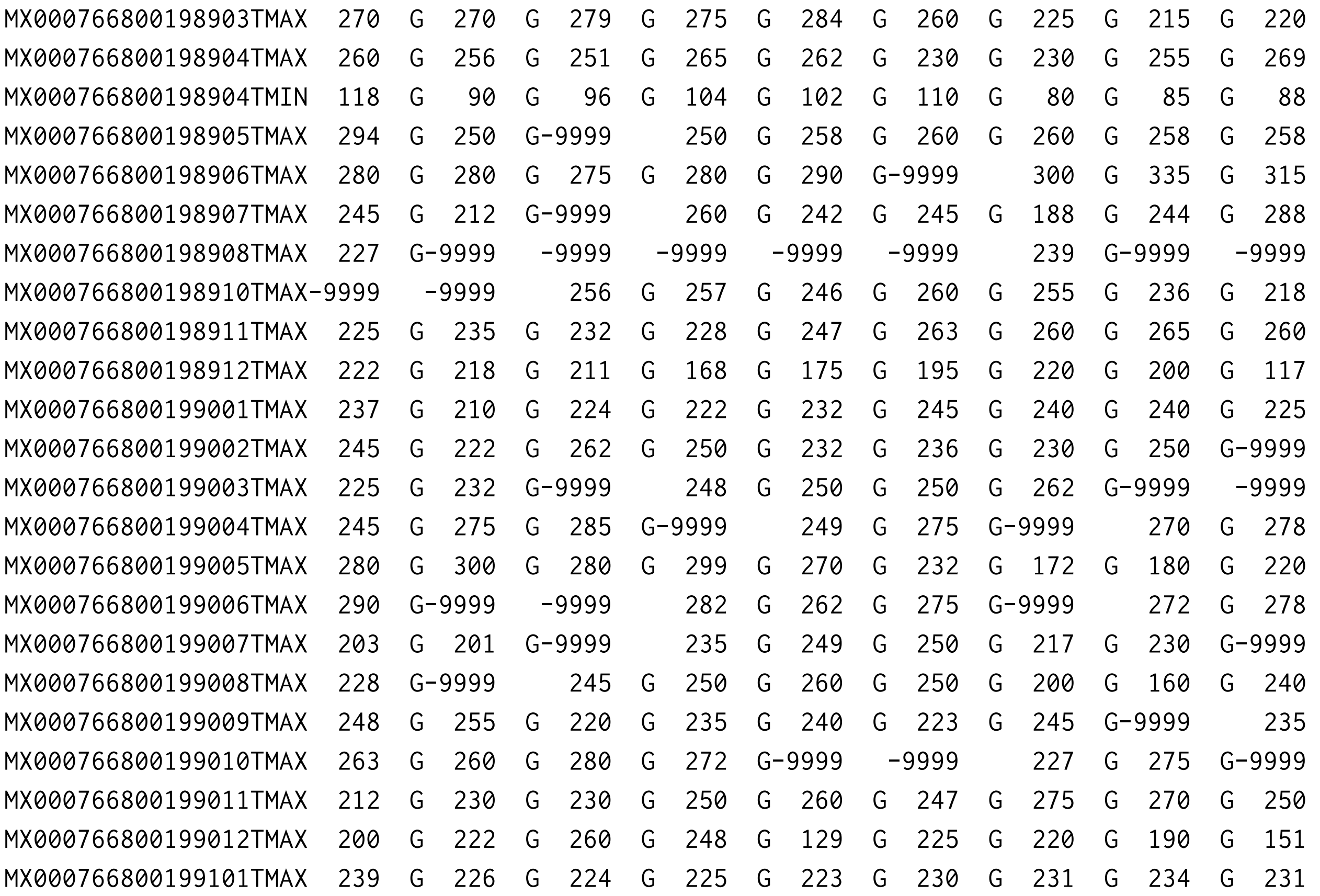

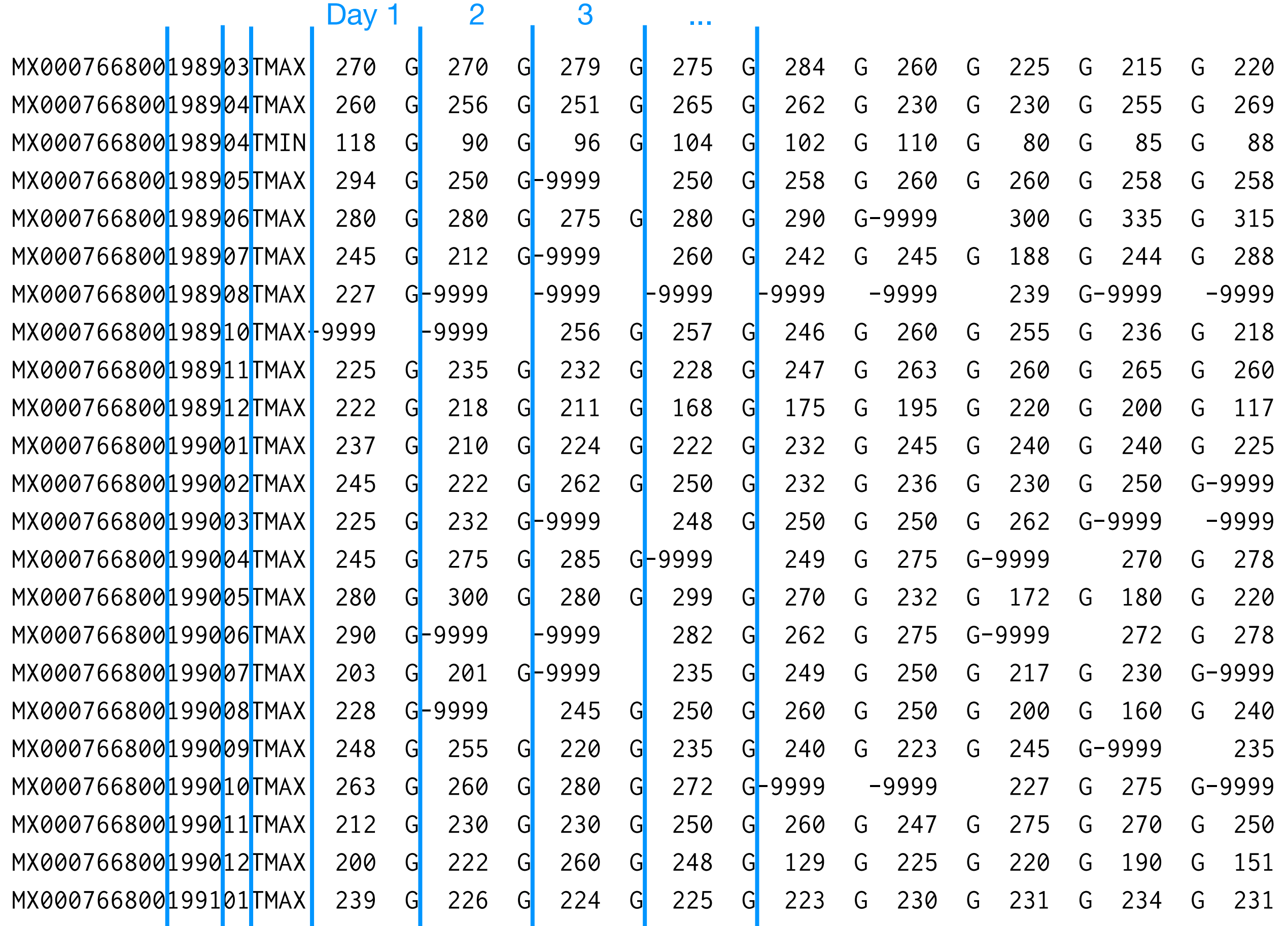

# Severe example

### Your turn

#### Identify the variables in each of the first three examples.

- Identify variables
- **• Melt data to get fix variables spread over multiple columns**
- Split apart columns that represent multiple variables (often with join or string operations)
- Convert back to long form, if necessary

```
# If you don't have reshape2 installed:
# install.packages("reshape2")
library(reshape2)
library(stringr)
options(stringsAsFactors = FALSE)
# Load -----------------------------------------------------------------------
note_raw <- read.csv("tb/TB_notification.csv")
note_raw$new_sp <- NULL
pop_raw <- read.csv("tb/Country_population.csv")
pop_raw$e_pop_num <- NULL
pop_raw <- subset(pop_raw, year < 2010)
# Melt -----------------------------------------------------------------------
note \leq melt(note_raw, id = c("iso2", "year"), na.rm = TRUE)
names(note)[4] <- "cases"
```

```
pop \le melt(pop_raw, id = c("iso2", "year"), na.rm = TRUE)
names(pop)[4] <- "pop"
```

```
# If you don't have reshape2 installed:
# install.packages("reshape2")
library(reshape2)
library(stringr)
options(stringsAsFactors = FALSE)
# Load -----------------------------------------------------------------------
note_raw <- read.csv("tb/TB_notification.csv")
note_raw$new_sp <- NULL
pop_raw <- read.csv("tb/Country_population.csv")
pop_raw$e_pop_num <>>>
pop_raw \leq subset(
# Melt -----------------------------------------------------------------------
note \leq melt(note_raw, id = c("iso2", "year"), na.rm = TRUE)
names(note)[4] <- "cases"
pop \le melt(pop_raw, id = c("iso2", "year"), na.rm = TRUE)
names(pop)[4] <- "pop"
                    Columns that are 
                    already variables
```
- Identify variables
- Melt data to get fix variables spread over multiple columns
- **• Split apart columns that represent multiple variables (often with join or string operations)**
- Convert back to long form, if necessary

# Break up variable into sex and age  $----$ 

note\$variable <- str\_replace(note\$variable, "new\_sp\_", "") pop\$variable <- str\_replace(pop\$variable, "e\_pop\_", "")

note\$sex <- str\_sub(note\$variable, 1, 1) pop\$sex <- str\_sub(pop\$variable, 1, 1)

ages <- c("04" = "0-4", "514" = "5-14", "014" = "0-14", "1524" = "15-24", "2534" = "25-34", "3544" = "35-44", "4554" = "45-54",  $"5564" = "55-64", "65" = "65"", "u" = NA)$ 

pop\$age <- factor(ages[str\_sub(pop\$variable, 2)], levels = ages) note\$age <- factor(ages[str\_sub(note\$variable, 2)], levels = ages)

pop\$variable <- NULL note\$variable <- NULL

### Your turn

### Clean up the billboard data (pop-2000.csv) by following this same pattern.

# Remove values from songs that didn't make it # that long dim(popm) popm <- subset(popm, !is.na(value)) dim(popm)

```
# install.packages("lubridate")
library(lubridate)
```
# Calculate the actual date and focus on 2000 popm\$date <- ymd(popm\$date.entered) + weeks(popm\$week - 1) popm  $\leq$  subset(popm, year(date) == 2000)

### Your turn

- Plot the data in an informative way!
- For inspiration look at [http://nyti.ms/mj](http://nyti.ms/mj-vis)[vis](http://nyti.ms/mj-vis) (partially constructed in R)
- Hint: + scale\_y\_reverse()

# Advanced reading

[http://directlabels.r-forge.r-project.org](http://directlabels.r-forge.r-project.org/) [http://directlabels.r-forge.r-project.org/](http://directlabels.r-forge.r-project.org/motivation.html) [motivation.html](http://directlabels.r-forge.r-project.org/motivation.html)

- Identify variables
- Melt data to get fix variables spread over multiple columns
- Split apart columns that represent multiple variables (often with join or string operations)
- **• Convert back to long form, if necessary**

# None of these examples have needed it # But if it did, you'd do something like

dcast(molten, ... + variable)

### Next time

Read the "layered grammar of graphics" and write a one page response, following the guidelines on the website.

Focus on your reactions to the article, not the content.

## Relational data

You may have noticed that some of the variables get repeated many many times. This is usually an indication that you have data on fundamentally different entities, that can't be represented concisely in a single table.

This is known as relational data.